### IGMP لوكوتورب ىلع لفطتلا تادادعإ نيوكت (رماوألا رطس ةهجاو) CLI لالخ نم ام لوحم ىلع  $\ddot{\phantom{0}}$

## ةمدقملا

ةداع اهمادختسإ متيو .يددرتJا قاطنلا ريفوتل اهؤاشنإ مت ةينقت وه ددعتملا ثبلI عيزوتب تاهجوملل حامسلل .ددعتم فيضم ىلإ دحاو فيضم نم تانايبلا مزح لقنل لوكوتورب ىمسي لوكوتورب مدختست اهنإف ،اهب ةصاخلا ذفانملا دحأ نم ددعتملا ثبالI لوصحلل IGMP ىلإ مامضنا ةلاسر نوفيضملا لسري .(IGMP (تنرتنإلا ةعومجم ةرادإ تاهجاو ىدحإ يف IGMP مامضننا ةلاسر مجوملا لبقتسي امدنع .ددعتم ثب قفد ىلع ددعتملا ثبال قفدت ىلإ مامضنالاب نىمتەم نىفىضم كانء نأ فرعي ەنإف ،ەجوملا ىلع ددعتملا ثبال رورم ةكرح هيجوت ةداعإ تمت ،ىلوألI تالوحملI يف .جراخلل هلاسرإو ىلع لفطتلا ريوطت مت .همالتسإ ىلإ طقف دحاو فيضم جاتحأ اذإ ىتح ،ذفانملا عيمج ةفيضملا ةزهجألا وأ فيضملا ىلإ ددعتملا ثبلا رورم ةكرح نم دحلل IGMP لوكوتورب . طقف ةبولطملا

ةلدابتملا IGMP لئاسر لوحملا فشتكي ،IGMP لوكوتورب ىلع لفطتلا نيكمت دنع لودج ىلع ظفاحي مث .تاهجاولاب ةقفرملا ددعتملا ثبلا تافيضمو 4IPv هجوم نيب ىلإ جاتحت يتال ذفانملا ىلإ 4IPv4 ل ددعتملا ثبال رورم ةكرح هيجوت ةداعإ ىلع لمعي .اهلابقتسا

:IGMP نيوكتل ةيساسأ تابلطتم يه ةيلاتلا تانيوكتلا

- 1. لوصحلل .X550SX وأ X350SG وأ 350SX لوحم ىلع VLAN ةهجاو تادادعإ نيوكتب مق .<u>انه</u> رقنا ،تامېلءت ېلع
- 2. <u>[انه](/content/en/us/support/docs/smb/switches/cisco-250-series-smart-switches/smb2911-configure-multicast-properties-on-a-switch.html)</u> رقنا ،تاميلعت ىلع لوصحلل .ام لوحم ىلع ددعتملا ثبلا صئاصخ نيوكت.

،IGMP لوكوتوربل ةلثامم ةفيظو (MLD (ددعتملا ثبلا عمتسم فاشتكا يدؤي :ةظحالم معدت كب ةصاخلا ةيساسألا ةينبلاو 6IPv معدي لوحم ءارشب تمق اذإ 6.IPv ل نكلو لوكوتورب ىلع لفطتلا نع لقتسم اذه .MLD نيوكت كنكميف 6،IPv ل ددعتملا ثبلا ،CLI لالخ نم MLD ىلع لفطتلا نيوكت لضفت تنك اذإ .(IGMP) تنرتنإلا تاعومجم ةرادإ .( [.](/content/en/us/support/docs/smb/switches/cisco-350-series-managed-switches/smb5815-configure-mld-snooping-settings-on-a-switch-through-cli.html) <u>[انه](/content/en/us/support/docs/smb/switches/cisco-350-series-managed-switches/smb5815-configure-mld-snooping-settings-on-a-switch-through-cli.html)</u> رقنا

نم ،كيدل لوحملا ىلء IGMP تادادعإ نيوكت ةيفيك لوح تاميلوعت ةلاقملا هذه مدقت لوكوتورب ىلع لفطتلا تادادعإ نيوكت لضفت تنك اذإ .(CLI (رماوألا رطس ةهجاو لالخ .<u>[انه](/content/en/us/support/docs/smb/switches/cisco-250-series-smart-switches/smb5313-configure-internet-group-management-protocol-igmp-or-multica.html)</u> رقنا ،(GUI) ةيموسر مدختسم ةهجاو مادختساب MLD وأ IGMP

# قيبطتلل ةلباقلا ةزهجألا

- Sx350 Series
- SG350X Series
- Sx550X Series

#### جماربلا رادصإ ֞֘

● 2.3.0.130

#### IGMP لوكوتورب ىلع لفطتلا نيوكت J.

#### يمومعلا IGMP لوكوتورب ىلع لفطتلا نيوكت

رورملا ةملكو مدختسملا مسا .لوحملا مكحت ةدحو ىلإ لوخدل لجس .1 ةوطخلا ةملك وأ ديدج مدختسم مسا نيوكت نم تيهتنا دق تنك اذإ .cisco/cisco امه نايضارتفالا .كلذ نم ًالدب دامتعالا تانايب لِخدأف ،ةديدج رورم

SSH لالخ نم SMB لوحمل (CLI (رماوألا رطس ةهجاو ىلإ لوصولا ةيفيك ةفرعمل :ةظحالم .[انه](/content/en/us/support/docs/smb/switches/cisco-small-business-300-series-managed-switches/smb4982-access-an-smb-switch-cli-using-ssh-or-telnet.html) رقنا ،Telnet وأ

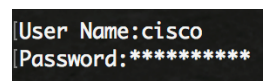

متي ،لاثملا اذه يف .كيدل لوحملل قيقدلا زارطلا بسح رماوألا فـلتخت دق **:ةظحالم** .Telnet جمانرب لالخ نم switch X350SG لوحملا ىلإ لوصولا

نم "ماعلا نيوكتلا" عضو ىلإ لخدأ ،لوحملل "تازايتمالا يذ EXEC "عضو نم 2. ةوطخلا .configure لاخدإ لال

الخطوة .3 لتمكين التطفل على بروتوكول IGMP على المحول بشكل عام، وإدخال ما يلي.:

SG350X#configure SG350X(config)#ip igmp snooping SG350X(config)-

الخطوة 4. (إختياري) لتمكين مستعلم إستطلاع بروتوكول إدارة مجموعات الإنترنت (IGMP) بشكل عام، ادخل ما يلي:

> SG350X#configure SG350X(configl#in\_iomn SG350X(confi<mark>c</mark>)#ip igmp snooping querier SG350X(config)#

يجب أن تكون قد انتهيت الآن من تكوين إعدادات التطفل العالمية على بروتوكول IGMP بنجاح على المحول لديك.

#### تكوين إعدادات إستطلاع IGMP على شبكة VLAN

الخطوة .1 لتمكين التطفل على بروتوكول IGMP على شبكة VLAN معينة، أدخل ما يلي:

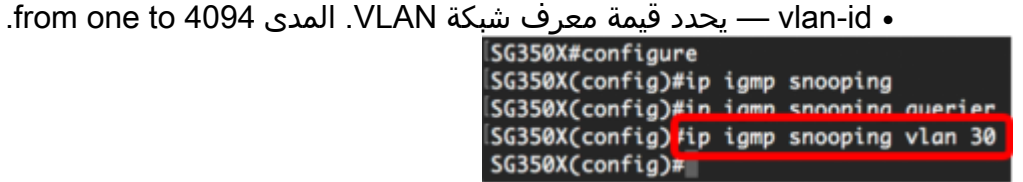

ملاحظة: في هذا السيناريو، يتم تكوين إعدادات التطفل على بروتوكول IGMP لشبكة VLAN رقم .30

يدخل خطوة 2. (إختياري) أن يسمح ال multicast مسحاج تخديد أن يعلم تلقائيا ال يربط ميناء، التالي:

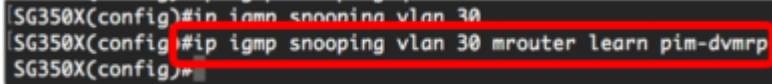

الخطوة .3 (إختياري) لتمكين معالجة التطفل على بروتوكول IGMP للإجازة الفورية على شبكة VLAN، أدخل ما يلي: SG350X(config)#ip igmp snooping vlan 30 [SG350X(config)#ip iamp snooping vlan 30 mrouter learn pim-dvmrp [SG350X(config<mark>]#ip igmp snooping vlan 30 immediate-leave</mark> SG350X(config).

الخطوة 4. في وضع "التكوين العام"، أدخل سياق "تكوين واجهة شبكة VLAN" من خلال إدخال ما يلي:

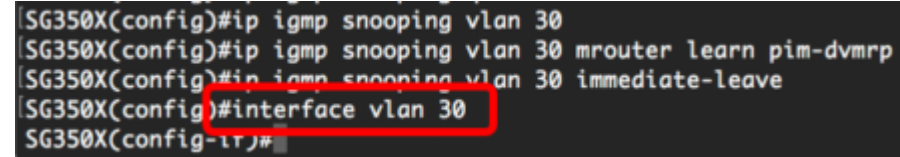

الخطوة 5. لتكوين عداد استعلام آخر عضو في IGMP، أدخل ما يلي:

∙ عدد المرات التي يتم فيها إرسال استعلامات المجموعة او الاستفسارات الخاصة بمصدر المجموعة عند

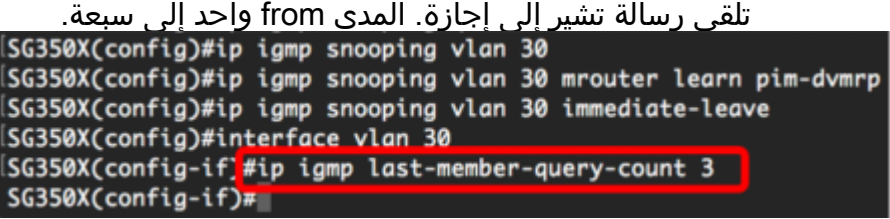

ملاحظة: في هذا المثال، يتم تعيين عداد استعلام العضو الأخير على .3

الخطوة 6. دخلت **المخرج** أمر أن يذهب إلى الخلف إلى شامل تشكيل أسلوب:

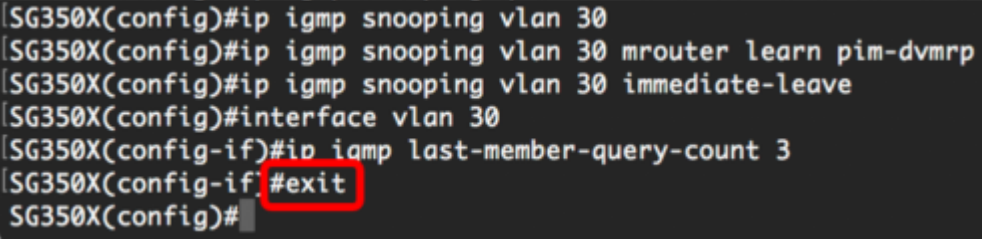

الخطوة 7. لتمكين مستعلم التطفل على شبكة VLAN معينة، أدخل ما يلي:

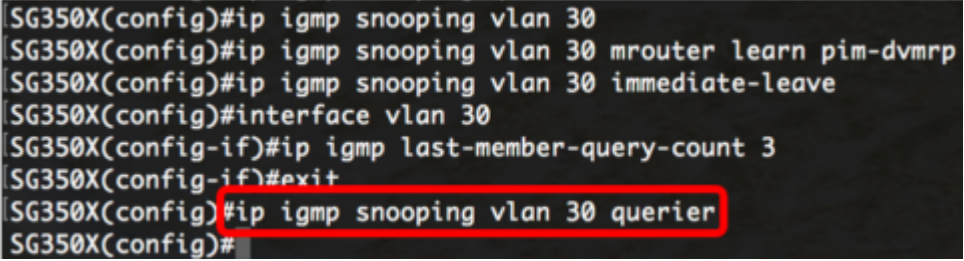

الخطوة .8 لتمكين آلية إختيار مستعلم IGMP لمستعلم IGMP على شبكة VLAN معينة، أدخل ما يلي:

SG350X(config)#in igmn snooning vlan 30 queri SG350X(config) tip igmp snooping vlan 30 querier election  $SG350X(config)*$ 

الخطوة 9. لتكوين إصدار IGMP لمستعلم إستطلاع IGMP على شبكة VLAN معينة، أدخل ما يلي:

SG350X(config)#ip igmp snooping vlan 30 querier SG350X(config)#in\_iamn\_snoonin SG350X(config<mark>.</mark>#ip igmp snooping vlan 30 querier version 3 SG350X(config)#

**ملاحظة:** في هذا المثال، يتم إستخدام الإصدار 3.

الخطوة 10. لتعريف عنوان IP المصدر الذي يستخدمه مستعلم إستطلاع IGMP، أدخل ما يلي:

ملاحظة: إذا تم تكوين عنوان IP لشبكة VLAN، فإنه يتم إستخدامه كعنوان المصدر لمستعلم التطفل على بروتوكول IGMP. إن هناك يتعدد عنوان، الأدنى عنوان يعين على ال VLAN استعملت.

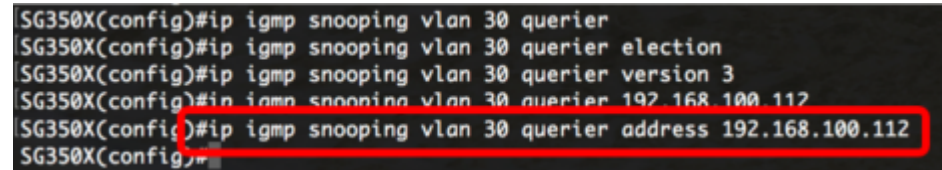

ملاحظة: في هذا المثال، يتم إستخدام .192.168.100.112 إذا لم يتم تكوين عنوان IP بواسطة هذا الأمر، ولم يتم تكوين عنوان IP لشبكة VLAN الخاصة بالمستعلم، يتم تعطيل المستعلم.

الخطوة 11. أدخل الأمر **exit** للعودة إلى وضع "EXEC ذي الامتيازات":

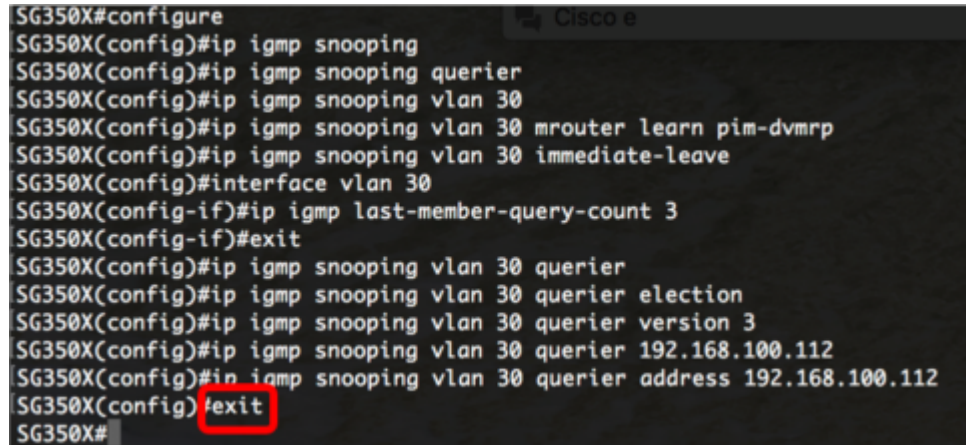

يجب أن تكون قد انتهيت الآن من تكوين إعدادات التطفل على بروتوكول IGMP بنجاح على المحول الخاص بك من خلال CLI) واجهة سطر الأوامر).

عرض إعدادات التطفل على بروتوكول IGMP على شبكة VLAN

الخطوة .1 لعرض تكوين التطفل على بروتوكول IGMP لشبكة VLAN معينة، أدخل ما يلي:

SG350X #show ip igmp snooping interface 30 IGMP Snooping is globally enabled IGMP Snooping Querier is globally enabled **VLAN 30** IGMP Snooping is enabled IGMP snooping last immediate leave: enable Automatic learning of Multicast router ports is enabled IGMP Snooping Querier is enabled IGMP Snooping Querier operation state: is not running IGMP Snooping Querier version: 3 IGMP Snooping Querier election is enabled IGMP Snooping Querier address : 192.168.100.112 IGMP snooping robustness: admin 2 oper 2 IGMP snooping query interval: admin 125 sec oper 125 sec IGMP snooping query maximum response: admin 10 sec oper 10 sec IGMP snooping last member query counter: admin 3 oper 2 IGMP snooping last member query interval: admin 1000 msec oper 1000 msec SG350X#

ملاحظة: في هذا المثال، يتم عرض إعدادات التطفل على بروتوكول IGMP لشبكة VLAN رقم .30

ينقذ خطوة .2 (إختياري) في الذو امتياز EXEC أسلوب من المفتاح، ال يشكل عملية إعداد إلى الذو رأسمالمجازفة تشكيل مبرد ب يدخل التالي:

> [SG350X copy running-config startup-config Overwrite file [startup-config].... (Y/N)[N] ?

خطوة 3. (إختياري) صحافة Y لموافقة أو **ن** ل ما من فوق ك لوحة مفاتيح ما إن ال overwrite مبرد [config[... يظهر رسالة حث.

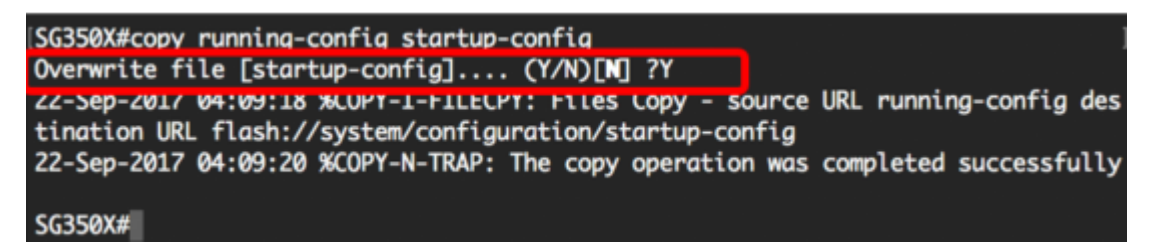

أنت سوفت الآن يتلقى عرض ال IGMP عملية إعداد على VLAN على مفتاحك من خلال ال CLI.

عرض فيديو متعلق بهذه المقالة...

انقر هنا لعرض المحادثات التقنية الأخرى من Cisco

ةمجرتلا هذه لوح

ةي الآلال تاين تان تان تان ان الماساب دنت الأمانية عام الثانية التالية تم ملابات أولان أعيمته من معت $\cup$  معدد عامل من من ميدة تاريما $\cup$ والم ميدين في عيمرية أن على مي امك ققيقا الأفال المعان المعالم في الأقال في الأفاق التي توكير المالم الما Cisco يلخت .فرتحم مجرتم اهمدقي يتلا ةيفارتحالا ةمجرتلا عم لاحلا وه ىل| اًمئاد عوجرلاب يصوُتو تامجرتلl مذه ققد نع امتيلوئسم Systems ارامستناه انالانهاني إنهاني للسابلة طربة متوقيا.